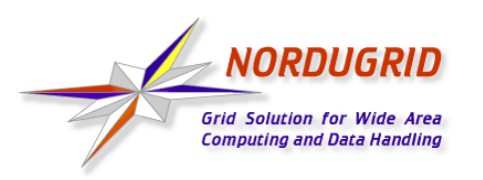

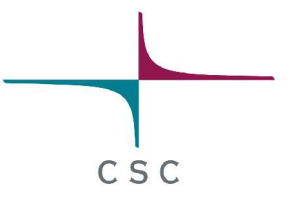

# **NorduGrid Tutorial**

### **Client Installation and Job Examples**

CSC Grid Workshop March 31, 2004

Arto Teräs arto.teras@csc.fi

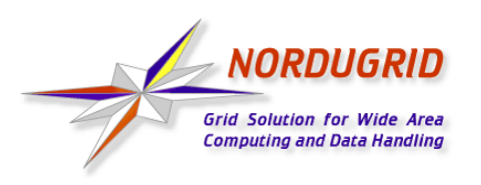

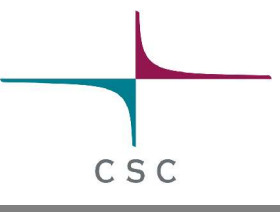

### **Steps to Start Using NorduGrid**

- 1) Install the client software
- 2) Request a certificate from a Certificate Authority (CA)
- 3) Install the certificate
- 4) Log in to the Grid
- 5) Test the installation
- 6) Write a job description using xRSL language
- 7) Submit the job
- 8) Monitor the progress of the job
- 9) Fetch the results

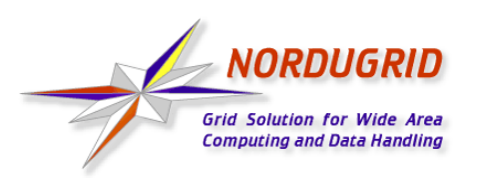

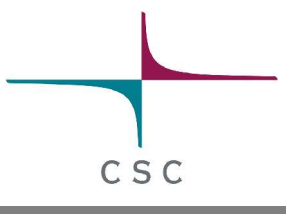

# **Installing the NorduGrid Client**

- Required to submit jobs to NorduGrid
- Download from http://ftp.nordugrid.org/download/
	- Binaries for various Linux distributions, source code also available
- Easiest way to get started is to install the standalone client
	- Uncompress in a directory (no root privileges required): **\$ tar -zxvf nordugrid-standalone-0.3.36-1.i386.tgz**
	- Run the environment setup script:
		- **\$ cd nordugrid-standalone-0.3.36**
		- **\$ . ./setup.sh**
- RPM packages are recommended for multi-user installations

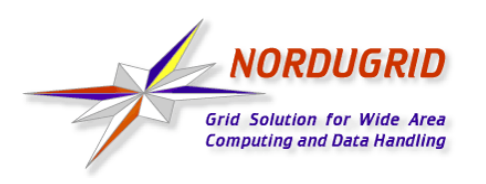

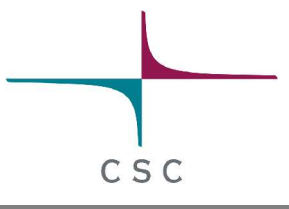

### **Requesting and Installing the Certificate**

• Create a certificate request

**\$ grid-cert-request -int**

- This generates directory **.globus** in your home directory and inside it a file named **usercert\_request.pem** which should be sent to a Certification Authority
	- Finnish users should email to NorduGrid CA **<ca@nbi.dk>** (this may change in the future)
- Wait for an answer from the CA
	- Signed certificate sent by the Certificate Authority should be saved as file **.globus/usercert.pem**

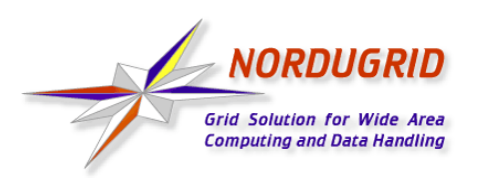

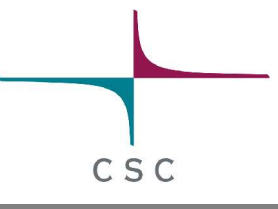

### **What Does a Certificate Look Like?**

- Consists of two files:
	- Private key is protected by a password and kept secret
	- Public key is given out to third parties
	- Certificate Authorities sign the public key, even they never see the private key
- Look like a string of random numbers and letters, but tools can be used to convert the information in readable form
	- **\$ grid-cert-info -file <certificate file>**
	- For example, my identity stored in my NorduGrid certificate is "O=Grid, O=NorduGrid, OU=csc.fi, CN=Arto Teras"

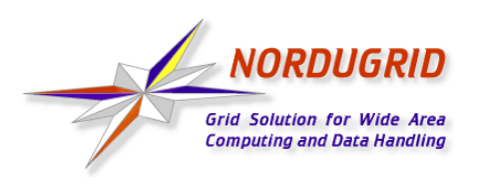

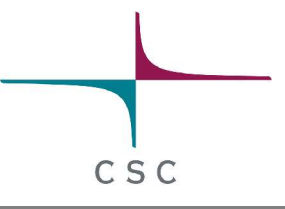

# **Logging in and Testing the Installation**

- Log in to the Grid **\$ grid-proxy-init**
- Use command **ngtest** to test the installation
	- **\$ ngtest 1 -d 1** (send test job 1, show level 1 debug info)
	- **\$ ngget ngtest-job-1** (fetch result files of the test job)
- In case of problems, read the manual and frequently asked questions list (FAQ), ask the mailing list ...

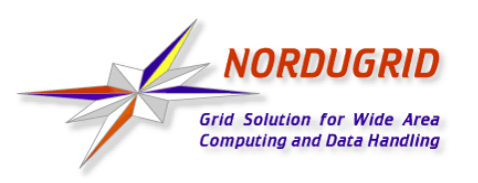

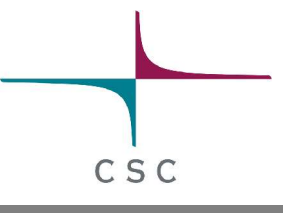

#### **NorduGrid User Interface**

- Set of command line utilities:
	- **ngsub** to submit a task
	- **ngstat** to obtain the status of jobs and clusters
	- **ngcat** to display the stdout or stderr of a running job
	- **ngget** to retrieve the result from a finished job
	- ngkill to cancel a job request
	- **ngclean** to delete a job from a remote cluster
	- **ngrenew** to renew user's proxy
	- **ngsync** to synchronize the local job info with the MDS
	- **ngcopy** to transfer files to, from and between clusters
	- **ngremove** to remove files

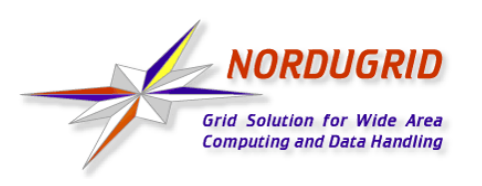

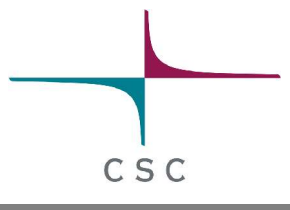

# **Writing a Job Description File**

- Resource Specification Language (RSL) files are used to specify job requirements and parameters for submission
	- NorduGrid uses an extended language (xRSL) based on the Globus RSL
- Similar to scripts for local queueing systems, but include some additional attributes
	- Job name
	- Executable location and parameters
	- Location of input and output files of the job
	- Architecture, memory, disk and CPU time requirements
	- Library dependencies and version requirements

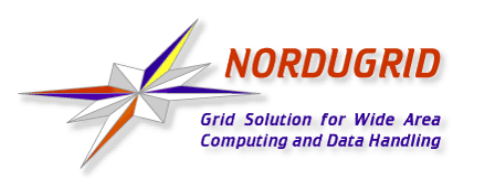

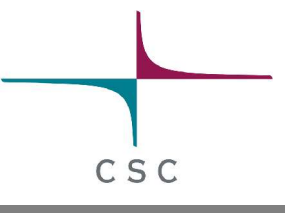

#### **xRSL example**

```
& (executable=hellogrid.sh)
  (jobname=hellogrid)
  (stdout=hello.out)
  (stderr=hello.err)
  (gmlog=gridlog)
  (architecture=i686)
  (cputime=10)
  (memory=32)
  (disk=1)
```
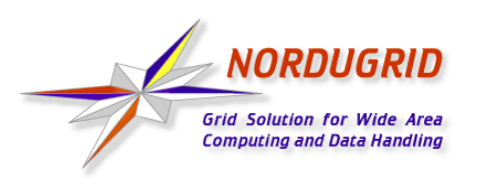

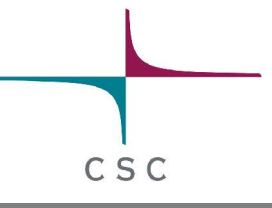

#### **Submitting a Job**

- Submit the job
	- **\$ ngsub -f hellogrid.xrsl**
	- **=> Job submitted with jobid gsiftp://morpheus. dcgc.dk:2811/jobs/1757591474592630108**
- Fetch the results
	- **\$ ngget hellogrid**

**=> ngget: downloading files to /home/ajt/1757591474592630108 ngget: download successful - deleting job from gatekeeper.**

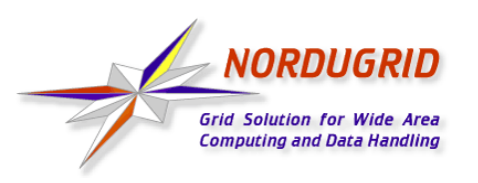

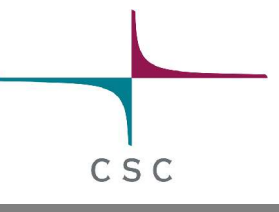

### **Monitoring the Jobs**

- Status of jobs can be queried with command ngstat
	- **\$ ngstat hellogrid**
	- **=> Job gsiftp://ingvar.nsc.liu.se:2811/jobs/5436235811735113812 Jobname: hellogrid Status: FINISHING**

**Job gsiftp://datagrid3.csc.fi:2811/jobs/1593889897762957743 Jobname: hellogrid Status: ACCEPTED**

• Grid monitor on the NorduGrid website is also a useful monitoring tool

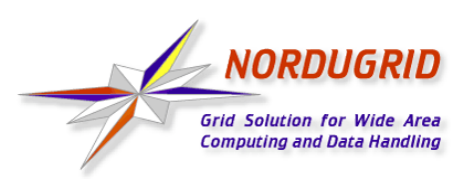

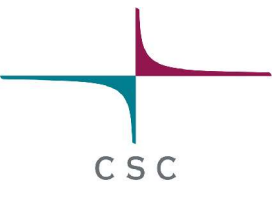

#### **Grid Monitor on NorduGrid Website**

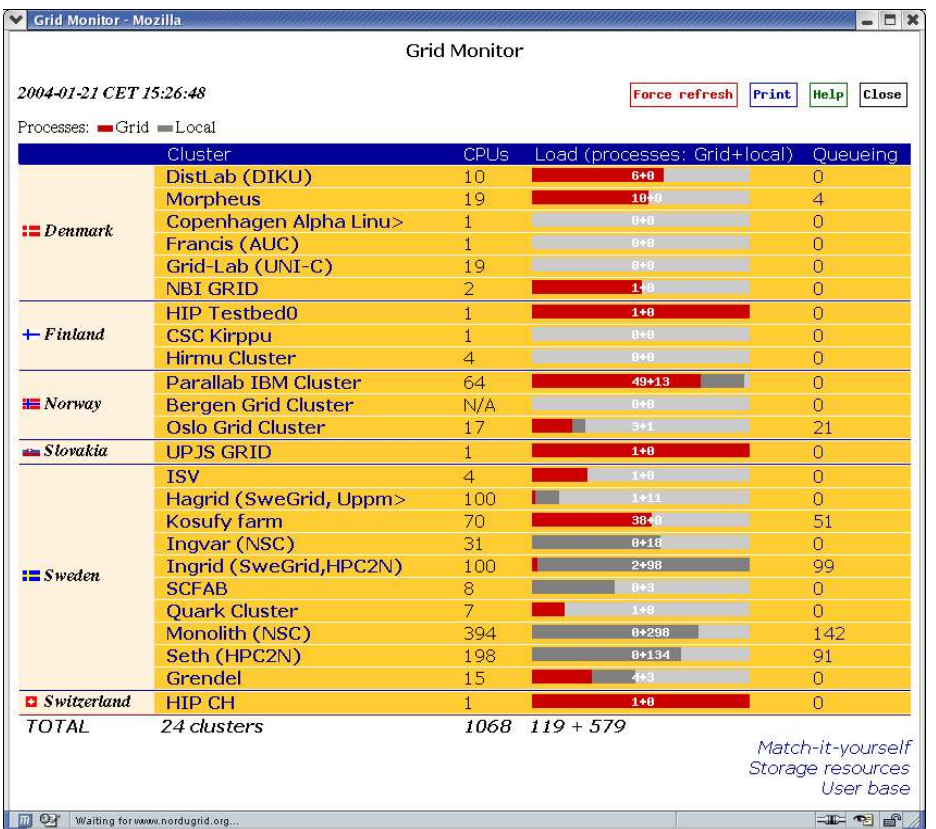

- Shows currently connected resources
- Almost all elements "clickable"
	- browse queues and job states by cluster
	- list jobs belonging to a certain user
- No authentication, anyone can browse the info

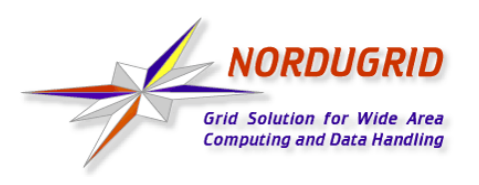

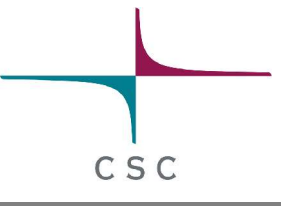

# **Using a Storage Element**

- Storage Elements are disk servers accessible via the Grid
- Allows to store input files close to the cluster where the program is executed, on a high bandwith network
- Possibility to upload output files at a desired place:

```
(inputFiles=
  (''input1''. ''/home/user/myexperiment''
  (''input2''
,
''gsiftp://se.somewhere.ee/files/commondata''))
(outputFiles=
  (''output''
,
''gsiftp://se.somewhere.fi/mydir/result1'')
  (''prog.out''
,
''gsiftp://se.somewhere.fi/mydir/stdout''))
(stdout=''prog.out'')
```
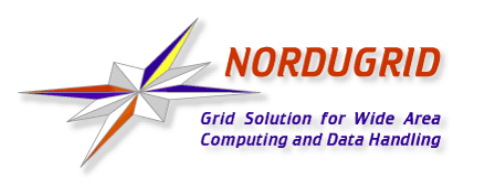

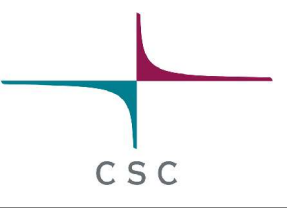

#### **xRSL Example Using a Storage Element**

● xRSL file for the **hellogrid** example, uploading the job results to a storage element:

```
& (executable=hellogrid.sh)
(jobname=hellogrid-se)
(stdout=gsiftp://grid.tsl.uu.se/tutorial/hello.out)
(stderr=gsiftp://grid.tsl.uu.se/tutorial/hello.err)
(gmlog=gridlog)
(architecture=i686)
(cputime=10)
(memory=32)
(disk=1)
```
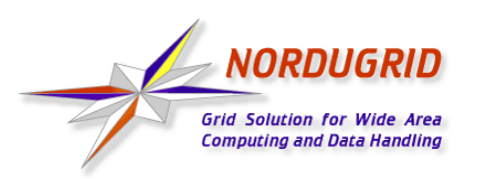

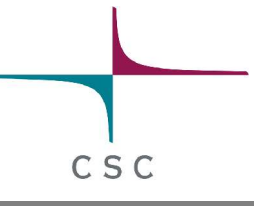

# **Gsincftp**

- Can be used to transfer files to and from storage elements
	- Based on the popular **ncftp** ftp client, but uses certificate based authentication instead of standard ftp authentication
- Example session:
	- **\$ gsincftp grid.tsl.uu.se**
		- **...Logged in to grid.tsl.uu.se.**
	- **\$ cd tutorial**
	- **\$ get hello.out**
- Already deprecated by the Globus project, does not work with their newest GridFTP server
	- replacement: UberFTP (http://dims.ncsa.uiuc.edu/set/uberftp/)

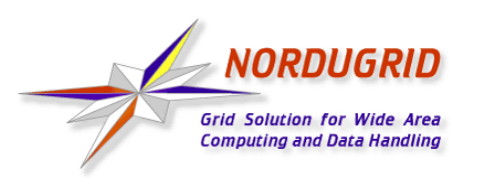

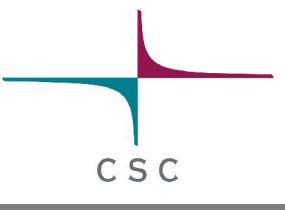

### **Runtime Environments**

- Software packages which are preinstalled on a computing resource
	- Avoid the need of sending the binary at the start of executing a job
	- Allow local optimizations (e.g. compiling to the installed architecture using optimized compiler flags)
- Very useful if there are many users of the same software or if the same program is used frequently
- Required runtime environment(s) can be specified in the job description file (xRSL file), for example:

```
(runtimeenvironment=povray-3.5)
```
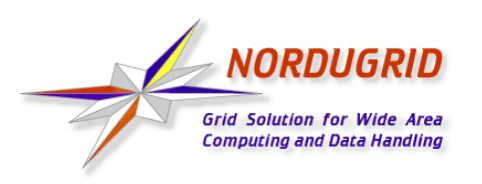

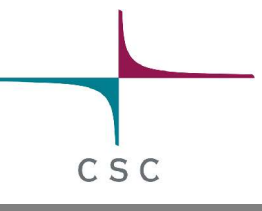

# **Real Jobs**

- Real jobs usually send several subjobs to the Grid to solve a larger problem
- Parallel MPI jobs to a single cluster supported (if correct runtime environment installed), but no MPI between clusters
- Splitting the job to suitable parts and gathering the parts together is left to the user
	- More error prone environment than traditional local systems => error checking and recovery important
	- Fault reporting and debugging has room for improvements
- Leif Nixon's example: Rendering an image in slices using the **povray** tool

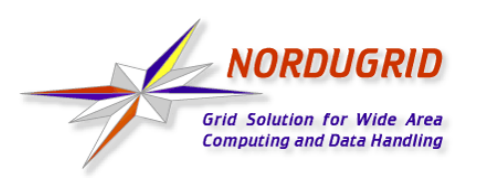

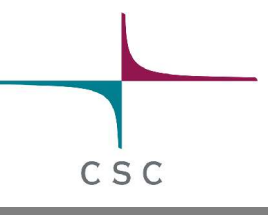

# **References**

- NorduGrid website: http://www.nordugrid.org
- The NorduGrid User Guide: http://www.nordugrid.org/documents/userguide.pdf
- Balazs Konya's presentation at the 4th International Workshop on Grid Computing: http://www.nordugrid.org/slides/20031117 balazs.pdf
- Povray example by Leif Nixon: http://www.nsc.liu.se/~nixon/ng-povray/

# **Thank you!**